# ISDN DDR mit HDLC-Kapselung Ī

# Inhalt

[Einführung](#page-0-0) [Voraussetzungen](#page-0-1) [Anforderungen](#page-0-2) [Verwendete Komponenten](#page-1-0) **[Konventionen](#page-1-1)** [Warum HDLC verwenden?](#page-1-2) **[Konfiguration](#page-1-3)** [Netzwerkdiagramm](#page-2-0) [Konfigurationen](#page-2-1) [Überprüfung](#page-3-0) [Fehlerbehebung](#page-4-0) [Befehle zur Fehlerbehebung](#page-4-1) [Zugehörige Informationen](#page-7-0)

# <span id="page-0-0"></span>**Einführung**

Es gibt zwei verschiedene Möglichkeiten, die High-Level Data Link Control (HDLC) über ISDN zu verwenden:

- Definieren Sie die physische Schnittstelle, um HDLC auszuführen. Anders ausgedrückt, ist keine Kapselung definiert, da HDLC die Standardkapselung ist, die von der Cisco IOS®- Software verwendet wird. Dies ist die ursprüngliche Methode zur Konfiguration von HDLC mit DDR (Dial-on-Demand Routing) und wird in diesem Dokument behandelt.
- Verwenden Sie die Dialer-Schnittstelle, um das gewünschte Protokoll (in diesem Beispiel HDLC) an einen bestimmten Dialer zu binden. Dies ist die neuere Methode und ermöglicht eine spezifische physische Schnittstelle, mehrere Protokolle (z. B. Point-to-Point Protocol [PPP] und HDLC) zu behandeln. Da das Protokoll auf der Dialer-Schnittstelle konfiguriert ist, ist die physische Schnittstelle nicht beschränkt. Diese Methode wird als Dynamic Multiple Encapsulations (Dynamische Mehrfachkapselung) bezeichnet und im [ISDN DDR mithilfe von](//www.cisco.com/en/US/tech/tk801/tk133/technologies_configuration_example09186a0080094a4b.shtml) [HDLC Encapsulation mit Dynamic Multiple Encapsulations \(HDLC-Kapselung mit](//www.cisco.com/en/US/tech/tk801/tk133/technologies_configuration_example09186a0080094a4b.shtml) [dynamischer Mehrfachkapselung\)](//www.cisco.com/en/US/tech/tk801/tk133/technologies_configuration_example09186a0080094a4b.shtml) behandelt.

# <span id="page-0-1"></span>**Voraussetzungen**

### <span id="page-0-2"></span>**Anforderungen**

Es gibt keine spezifischen Anforderungen für dieses Dokument.

### <span id="page-1-0"></span>Verwendete Komponenten

Die Informationen in diesem Dokument basierend auf folgenden Software- und Hardware-Versionen:

- Bei den Routern taxbol und goya handelt es sich um Router der Serie 2500, die in einer Laborumgebung mit gelöschten Konfigurationen verwendet werden.
- Die Cisco IOS Software Version 11.2(22) wird auf beiden Routern eingesetzt.

Die Informationen in diesem Dokument beziehen sich auf Geräte in einer speziell eingerichteten Testumgebung. Alle Geräte, die in diesem Dokument benutzt wurden, begannen mit einer gelöschten (Nichterfüllungs) Konfiguration. Wenn Ihr Netz Live ist, überprüfen Sie, ob Sie die mögliche Auswirkung jedes möglichen Befehls verstehen.

#### <span id="page-1-1"></span>Konventionen

Weitere Informationen zu Dokumentkonventionen finden Sie unter [Cisco Technical Tips](//www.cisco.com/en/US/tech/tk801/tk36/technologies_tech_note09186a0080121ac5.shtml) [Conventions.](//www.cisco.com/en/US/tech/tk801/tk36/technologies_tech_note09186a0080121ac5.shtml)

### <span id="page-1-2"></span>Warum HDLC verwenden?

Der Grund, warum ein Benutzer HDLC auf dem ISDN benötigt, ist nicht offensichtlich, da er viele Nachteile im Vergleich zu PPP hat. Der einzige Zweck besteht in der Vereinfachung der Konfiguration. Sie vereinfacht jedoch auch den Zugriff auf den Router für alle Hacker. HDLC unterstützt keine Authentifizierung. Daher besteht der beste Schutz hier darin, die Anrufernummer mit dem Befehl isdn caller auf der Schnittstelle zu überprüfen. Weitere Informationen finden Sie unter [Konfigurieren von CLI Screening](//www.cisco.com/en/US/docs/ios/dial/configuration/guide/dia_cfg_isdn_bri_ps6441_TSD_Products_Configuration_Guide_Chapter.html#wp1001390) oder [ISDN-Authentifizierung und Rückruf mit Anrufer-ID.](//www.cisco.com/en/US/tech/tk801/tk379/technologies_configuration_example09186a00800949ee.shtml) Bei der Calling Line ID (CLID)-basierten Authentifizierung wird davon ausgegangen, dass Ihr Telco die Rufnummer in den ISDN-Einrichtungsnachrichten bereitstellt. Da viele Telekommunikationsanbieter jedoch keine CLID-Funktion bereitstellen, sollten Sie sich vor der Konfiguration einer CLID-basierten Screening-Konfiguration an Ihr Telco-Team wenden. Wenn CLID nicht vom Telco bereitgestellt wird, schlagen alle eingehenden Anrufe beim Router fehl.

Ein weiterer Nachteil von HDLC ist, dass der Router keine dynamische Zuordnung installiert. Daher muss für den HDLC-Peer (an jedem Ende) eine Wählzuordnung konfiguriert werden.

Hinweis: Wenn nur eine Seite den Anruf tätigt (z. B. nimmt ein Router den Anruf immer an und wählt nicht), stellen Sie sicher, dass Sie einen Namen für den Remote-Peer in die Wählplananweisung der empfangenden Seite einfügen. Der Name kann jedoch ein falscher Name sein, da der Router den Peernamen nicht authentifizieren kann, um festzustellen, ob er mit dem Namen der Wählzuordnung übereinstimmt.

Dies ist z. B. eine Beschreibung, und diese ISDN-Nummer ist 8130.

 ip address 172.16.1.6 255.255.255.252 isdn caller 8129 *!--- This is to accept only calls from 8129.* **dialer map ip 172.16.1.5 name bogus\_to\_accept\_command** *!--- This is a dialer-map with a fake name.* dialer-group 1

<span id="page-1-3"></span>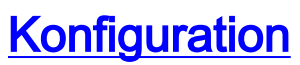

In diesem Abschnitt erfahren Sie, wie Sie die in diesem Dokument beschriebenen Funktionen konfigurieren können.

Hinweis: Um weitere Informationen zu den in diesem Dokument verwendeten Befehlen zu erhalten, verwenden Sie das [Befehlssuche-Tool.](//www.cisco.com/kobayashi/support/tac/tools.shtml)

#### <span id="page-2-0"></span>**Netzwerkdiagramm**

In diesem Dokument wird die in diesem Diagramm dargestellte Netzwerkeinrichtung verwendet.

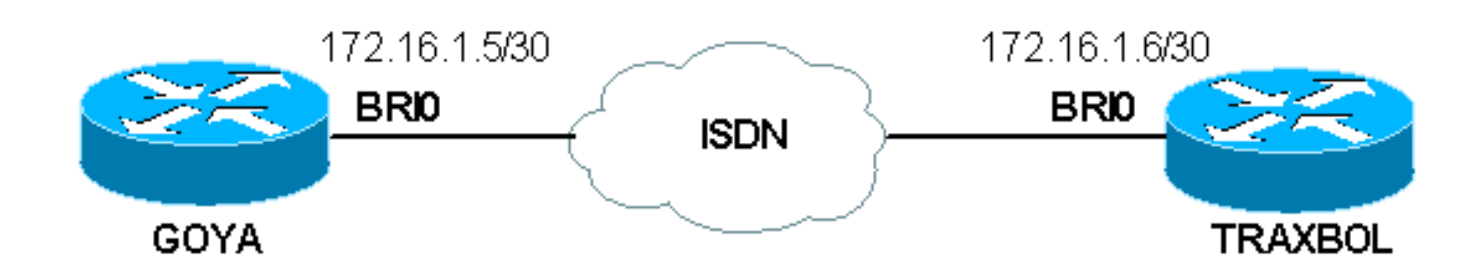

### <span id="page-2-1"></span>**Konfigurationen**

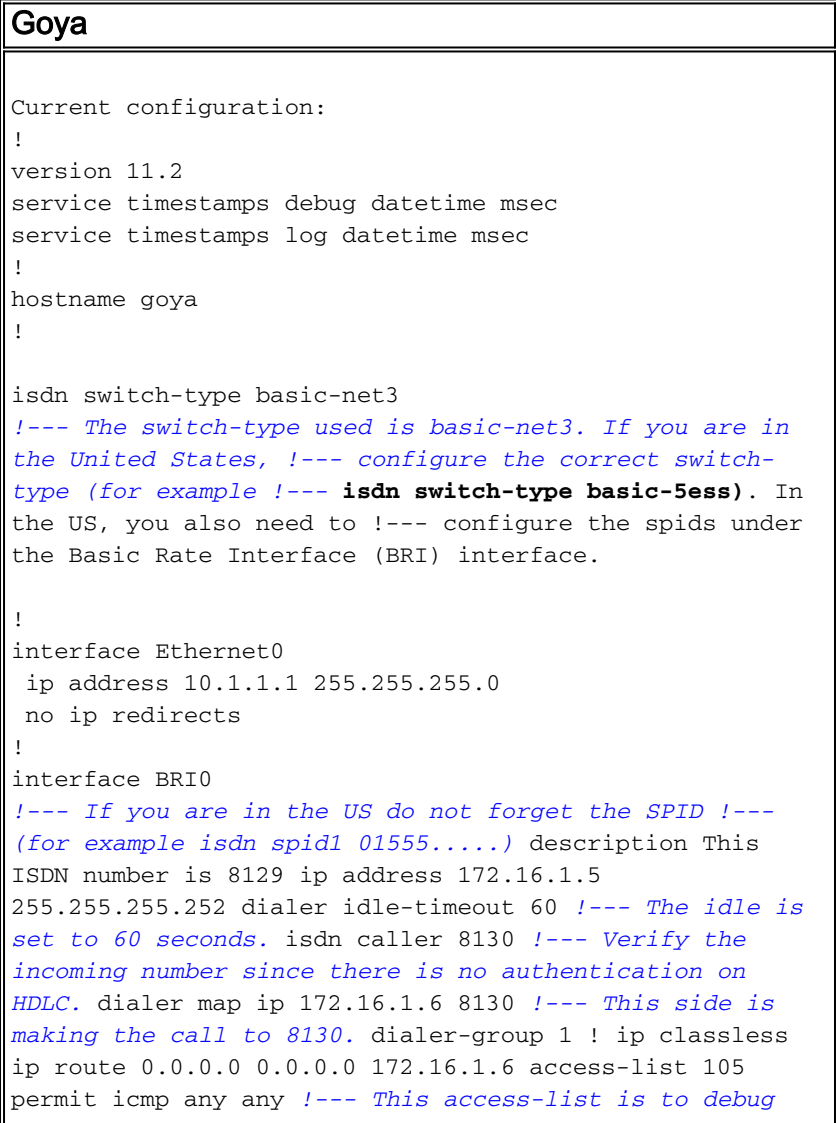

*ICMP only.* dialer-list 1 protocol ip permit ! line con 0 exec-timeout 0 0 transport input none line aux 0 line vty 0 4 exec-timeout 0 0 no login ! end

#### traxbol

Current configuration: ! version 11.2 service timestamps debug datetime msec service timestamps log datetime msec ! hostname traxbol ! isdn switch-type basic-net3 *!--- The switch-type used here is basic-net3. If you are in the United States, !--- configure the correct switchtype (for example !--- isdn switch-type basic-5ess). In the United States, you also need to !--- configure the SPIDs under the BRI interface.* ! Interface Ethernet0 ip address 10.1.2.1 255.255.255.0 no ip redirects ! interface BRI0 *!--- If you are in the United States, do not forget the SPID !--- (for example* **isdn spid1 01555**.....). description This ISDN number is 8130 ip address 172.16.1.6 255.255.255.252 isdn caller 8129 *!--- Verify the incoming number since there is no authentication on HDLC.* dialer map ip 172.16.1.5 name goya *!--- This side will not make any calls, but "name goya" is added to complete the !--- command. This is because a static dialer map is necessary.* dialer-group 1 ! ip classless ip route 0.0.0.0 0.0.0.0 172.16.1.5 access-list 105 permit icmp any any *!--- This accesslist is to debug ICMP only.* dialer-list 1 protocol ip permit ! line con 0 exec-timeout 0 0 line aux 0 line vty 0 4 exec-timeout 0 0 password ww login ! end

# <span id="page-3-0"></span>Überprüfung

Dieser Abschnitt enthält Informationen zur Bestätigung, dass Ihre Konfiguration ordnungsgemäß funktioniert.

Einige Befehle des Typs show werden vom Tool [Output Interpreter unterstützt \(nur für](https://www.cisco.com/cgi-bin/Support/OutputInterpreter/home.pl) [registrierte](//tools.cisco.com/RPF/register/register.do) [Kunden\), mit dem sich Analysen der Ausgabe von Befehlen des Typs](//tools.cisco.com/RPF/register/register.do) show abrufen lassen.

• show interfaces BRI-*Nummer*: Nur die Nummer wird als D-Kanal für diese BRI-Schnittstelle angegeben.

In der Konfiguration wurde keine Kapselung definiert, daher ist sie standardmäßig HDLC. Dies kann mithilfe des Befehls show interface überprüft werden, wie hier gezeigt:

```
 goya#show interfaces bri 0
  BRI0 is up, line protocol is up (spoofing)
   Hardware is BRI
   Description: This ISDN number is 8129
   Internet address is 172.16.1.5/30
```
 MTU 1500 bytes, BW 64 Kbit, DLY 20000 usec, rely 255/255, load 1/255 Encapsulation HDLC, loopback not set

 *!--- HDLC is configured automatically* Last input 00:00:00, output 00:00:00, output hang never Last clearing of "show interface" counters never Input queue: 0/75/0 (size/max/drops); Total output drops: 0 Queueing strategy: weighted fair Output queue: 0/1000/64/0 (size/max total/threshold/drops) Conversations 0/1/256 (active/max active/max total) Reserved Conversations 0/0 (allocated/max allocated) 5 minute input rate 0 bits/sec, 0 packets/sec 5 minute output rate 0 bits/sec, 0 packets/sec 3933 packets input, 20462 bytes, 0 no buffer Received 15 broadcasts, 0 runts, 0 giants, 0 throttles 0 input errors, 0 CRC, 0 frame, 0 overrun, 0 ignored, 0 abort 3926 packets output, 26100 bytes, 0 underruns 0 output errors, 0 collisions, 10 interface resets 0 output buffer failures, 0 output buffers swapped out 7 carrier transitions

### <span id="page-4-0"></span>**Fehlerbehebung**

In diesem Abschnitt finden Sie Informationen zur Behebung von Fehlern in Ihrer Konfiguration.

#### <span id="page-4-1"></span>Befehle zur Fehlerbehebung

Hinweis: Bevor Sie Debugbefehle ausgeben, lesen Sie [Wichtige Informationen über Debug-](//www.cisco.com/en/US/tech/tk801/tk379/technologies_tech_note09186a008017874c.shtml)[Befehle.](//www.cisco.com/en/US/tech/tk801/tk379/technologies_tech_note09186a008017874c.shtml)

- Debug Dialer
- debug ip packet detail 105 Wird zum Debuggen von IP-Paketen verwendet, die nur ICMP sind (siehe Zugriffsliste 105 in der Konfiguration).
- debug isdn q931 Wird zum Anzeigen des ISDN Q.931-Ereignisses und der Pakete verwendet.
- debug Serial interface Dient zum Debuggen des HDLC.

Beispiele für das Debuggen beider Router finden Sie hier:

Die Ausgabe von Goya:

```
goya#debug dialer
Dial on demand events debugging is on
goya#debug ip packet detail 105
IP packet debugging is on (detailed) for access list 105
goya#debug isdn q931
ISDN Q931 packets debugging is on
!--- Verify that the map is correctly configured. goya#show dialer map
Static dialer map ip 172.16.1.6 name traxbol (8130) on BRI0
goya#ping? 172.16.1.6
!--- Ping to the remote destination. Type escape sequence to abort. Sending 5, 100-byte ICMP
Echos to 172.16.1.6, timeout is 2 seconds: *Mar? 1 05:40:07.230: IP: s=172.16.1.5 (local),
d=172.16.1.6 (BRI0), len 100, sending !--- The Ping attempts to leave the router. *Mar? 1
05:40:07.234:???? ICMP type=8, code=0 *Mar? 1 05:40:07.238: BRI0: Dialing cause ip
(s=172.16.1.5, d=172.16.1.6) *Mar? 1 05:40:07.238: BRI0: Attempting to dial 8130 !--- The dialer
attempts the call. *Mar? 1 05:40:07.242: IP: s=172.16.1.5 (local), d=172.16.1.6 (BRI0), Len 100,
encapsulation failed !--- This is because the HDLC is not ready. !--- Therefore, the
encapsulation failed. *Mar? 1 05:40:07.246:???? ICMP type=8, code=0 *Mar? 1 05:40:07.258: ISDN
BR0: TX ->? SETUP pd = 8? callref = 0x37 *Mar? 1 05:40:07.258:???????? Bearer Capability i =
0x8890 *Mar? 1 05:40:07.262:???????? Channel ID i = 0x83 *Mar? 1 05:40:07.266:???????? Called
Party Number i = 0x80, '8130' *Mar? 1 05:40:07.318: ISDN BR0: RX <-? CALL_PROC pd = 8? callref =
0xB7 *Mar? 1 05:40:07.322:???????? Channel ID i = 0x89 *Mar? 1 05:40:07.470: ISDN BR0: RX <-?
CONNECT pd = 8? callref = 0xB7 *Mar? 1 05:40:07.486: %LINK-3-UPDOWN: Interface BRI0:1, changed
state to up *Mar? 1 05:40:07.514: ISDN BR0: TX ->? CONNECT_ACK pd = 8? callref = 0x37 !--- The
call is made. *Mar? 1 05:40:07.!!!! !--- One ping packet was lost because the encapsulation was
not ready. Success rate is 80 percent (4/5), round-trip min/avg/max = 52/58/76 ms goya#.518:
```
dialer Protocol up for BR0:1 \*Mar? 1 05:40:07.526: %LINEPROTO-5-UPDOWN: Line protocol on Interface BRI0:1, changed state to up \*Mar? 1 05:40:09.230: IP: s=172.16.1.5 (local), d=172.16.1.6 (BRI0), Len 100, sending \*Mar? 1 05:40:09.234:???? ICMP type=8, code=0 \*Mar? 1 05:40:09.278: IP: s=172.16.1.6 (BRI0), d=172.16.1.5 (BRI0), Len 100, rcvd 3 \*Mar? 1 05:40:09.278:???? ICMP type=0, code=0 \*Mar? 1 05:40:09.282: IP: s=172.16.1.5 (local), d=172.16.1.6 (BRI0), Len 100, sending \*Mar? 1 05:40:09.286:???? ICMP type=8, code=0 \*Mar? 1 05:40:09.330: IP: s=172.16.1.6 (BRI0), d=172.16.1.5 (BRI0), Len 100, rcvd 3 \*Mar? 1 05:40:09.334:???? ICMP type=0, code=0 \*Mar? 1 05:40:09.338: IP: s=172.16.1.5 (local), d=172.16.1.6 (BRI0), Len 100, sending \*Mar? 1 05:40:09.338:???? ICMP type=8, code=0 \*Mar? 1 05:40:09.406: IP: s=172.16.1.6 (BRI0), d=172.16.1.5 (BRI0), Len 100, rcvd 3 \*Mar? 1 05:40:09.410:???? ICMP type=0, code=0 \*Mar? 1 05:40:09.414: IP: s=172.16.1.5 (local), d=172.16.1.6 (BRI0), Len 100, sending \*Mar? 1 05:40:09.418:???? ICMP type=8, code=0 \*Mar? 1 05:40:09.462: IP: s=172.16.1.6 (BRI0), d=172.16.1.5 (BRI0), Len 100, rcvd 3 *!--- Other four ping packets are successful.* \*Mar? 1 05:40:09.466:???? ICMP type=0, code=0 goya# \*Mar? 1 05:40:13.674: %ISDN-6-CONNECT: Interface BRI0:1 is now connected to 8130 traxbol !? *!--- View the dialer.* ! goya#**show dialer** BRI0 - dialer type = ISDN Dial String????? Successes?? Failures??? Last called?? Last status 8130?????????????????? 299???????? 10??? 00:00:11?????? successful 0 incoming call(s) have been screened. BRI0:1 - dialer type = ISDN Idle timer (60 secs), Fast idle timer (20 secs) Wait for carrier (30 secs), Re-enable (15 secs) Dialer state is data link layer up *!--- The next two lines tell who triggered the call !--- and the time remaining before disconnect.* Dial reason: ip (s=172.16.1.5, d=172.16.1.6) Time until disconnect 50 secs Connected to 8130 (traxbol) BRI0:2 - dialer type = ISDN Idle timer (60 secs), Fast idle timer (20 secs) Wait for carrier (30 secs), Re-enable (15 secs) Dialer state is idle goya# ! *!--- View the HDLC*. ! goya#**debug serial interface?** Serial network interface debugging is on goya#**ping 172.16.1.6** Type escape sequence to abort. Sending 5, 100-byte ICMP Echos to 172.16.1.6, timeout is 2 seconds: !!!!! Success rate is 100 percent (5/5), round-trip min/avg/max = 32/93/328 ms goya# \*Mar? 1 06:35:03.266: %LINK-3-UPDOWN: Interface BRI0:1, changed state to up \*Mar? 1 06:35:03.814: %LINEPROTO-5-UPDOWN: Line protocol on Interface BRI0:1, changed state to up \*Mar? 1 06:35:04.822: BRI0:1: HDLC myseq 0, mineseen 0, yourseen 0, line up? \*Mar? 1 06:35:09.846: %ISDN-6-CONNECT: Interface BRI0:1 is now connected to 8130 traxbol \*Mar? 1 06:35:14.826: BRI0:1: HDLC myseq 1, mineseen  $1*$ , yourseen 1, line up? \*Mar? 1 06:35:24.838: BRI0:1: HDLC myseq 2, mineseen 2\*, yourseen 2, line up? \*Mar? 1  $06:35:34.842: BRIO:1: HDLC$  myseq 3, mineseen  $3*$ , yourseen 3, line up? \*Mar? 1 06:35:44.846: BRI0:1: HDLC myseq 4, mineseen  $4^*$ , yourseen 4, line up? \*Mar? 1 06:35:54.850: BRI0:1: HDLC myseq 5, mineseen  $5*$ , yourseen 5, line up? \*Mar? 1 06:36:03.862: %ISDN-6-DISCONNECT: Interface BRI0:1? disconnected from 8130 traxbol, call lasted 60 seconds \*Mar? 1 06:36:03.974: %LINK-3-UPDOWN: Interface BRI0:1, changed state to down \*Mar? 1 06:36:04.858: %LINEPROTO-5-UPDOWN: Line protocol on Interface BRI0:1, changed state to down goya#**undebug all** All possible debugging has been turned off goya#

Die Ausgabe von traxbol:

traxbol#**debug dialer** Dial on demand events debugging is on traxbol#**debug ip packet detail 105** IP packet debugging is on (detailed) for access list 105

#### traxbol#d**ebug isdn q931**

ISDN Q931 packets debugging is on

*!--- Verify that the map is correctly configured.* traxbol#**show dialer map** Static dialer map ip 172.16.1.5 name goya (8129) on BRI0 traxbol#

```
!--- A call is received, notice that the calling party !--- matches the ISDN caller
configuration. *Mar? 1 05:40:30.898: ISDN BR0: RX <-? SETUP pd = 8? callref = 0x15 *Mar? 1
05:40:30.898:???????? Bearer Capability i = 0x8890 *Mar? 1 05:40:30.902:???????? Channel ID i =
0x89 *Mar? 1 05:40:30.906:???????? Calling Party Number i = 0xA1, '8129' *Mar? 1
05:40:30.906:???????? Called Party Number i = 0xC1, '8130' *Mar? 1 05:40:30.918: %LINK-3-UPDOWN:
Interface BRI0:1, changed state to up *Mar? 1 05:40:30.954: ISDN BR0: TX ->? CONNECT pd = 8?
callref = 0x95 *Mar? 1 05:40:30.958: dialer Protocol up for BR0:1 *Mar? 1 05:40:31.014: ISDN
BR0: RX <-? CONNECT_ACK pd = 8? callref = 0x15 *Mar? 1 05:40:31.018:???????? Channel ID i = 0x89
*Mar? 1 05:40:31.862: %LINEPROTO-5-UPDOWN: Line protocol on Interface BRI0:1, changed state to
up !--- debug ip packet detail 105 shows the ICMPs on this router. *Mar? 1 05:40:32.794: IP:
s=172.16.1.5 (BRI0), d=172.16.1.6 (BRI0), Len 100, rcvd 3 *Mar? 1 05:40:32.798:???? ICMP type=8,
code=0 *Mar? 1 05:40:32.802: IP: s=172.16.1.6 (local), d=172.16.1.5 (BRI0), Len 100, sending
*Mar? 1 05:40:32.802:???? ICMP type=0, code=0 *Mar? 1 05:40:32.850: IP: s=172.16.1.5 (BRI0),
d=172.16.1.6 (BRI0), Len 100, rcvd 3 *Mar? 1 05:40:32.854:???? ICMP type=8, code=0 *Mar? 1
05:40:32.854: IP: s=172.16.1.6 (local), d=172.16.1.5 (BRI0), Len 100, sending *Mar? 1
05:40:32.858:???? ICMP type=0, code=0 *Mar? 1 05:40:32.926: IP: s=172.16.1.5 (BRI0),
d=172.16.1.6 (BRI0), Len 100, rcvd 3 *Mar? 1 05:40:32.930:???? ICMP type=8, code=0 *Mar? 1
05:40:32.930: IP: s=172.16.1.6 (local), d=172.16.1.5 (BRI0), Len 100, sending *Mar? 1
05:40:32.934:???? ICMP type=0, code=0 *Mar? 1 05:40:32.982: IP: s=172.16.1.5 (BRI0),
d=172.16.1.6 (BRI0), Len 100, rcvd 3 *Mar? 1 05:40:32.982:???? ICMP type=8, code=0 *Mar? 1
05:40:32.986: IP: s=172.16.1.6 (local), d=172.16.1.5 (BRI0), Len 100, sending *Mar? 1
05:40:32.990:???? ICMP type=0, code=0 *Mar? 1 05:40:36.994: %ISDN-6-CONNECT: Interface BRI0:1 is
now connected to 8129 goya ! !--- On the dialer, the call is received. !--- There is no dial
reason. However, the idle has been using the !--- default 120 seconds since nothing was
configured. !--- The router GOYA closes !--- the call earlier because the idle is set to 60
seconds on that side. ! traxbol#show dialer
```
BRI0 - dialer type = ISDN

Dial String????? Successes?? Failures??? Last called?? Last status 8129???????????????????? 0????????? 0??? never?????????????????? - 10 incoming call(s) have been screened.

BRI0:1 - dialer type = ISDN Idle timer (120 secs), Fast idle timer (20 secs) Wait for carrier (30 secs), Re-enable (15 secs) Dialer state is data link layer up Time until disconnect 103 secs Connected to 8129 (goya)

BRI0:2 - dialer type = ISDN Idle timer (120 secs), Fast idle timer (20 secs) Wait for carrier (30 secs), Re-enable (15 secs) Dialer state is idle traxbol# ! *!--- View the HDLC.* ! traxbol#**debug serial interface** Serial network interface debugging is on traxbol# \*Mar? 1 06:35:26.674: %LINK-3-UPDOWN: Interface BRI0:1, changed state to up \*Mar? 1 06:35:26.698: Ser-Autodetect BR0:1: no autodetect configuration \*Mar? 1 06:35:27.534: %LINEPROTO-5-UPDOWN: Line protocol on Interface BRI0:1, changed state to up \*Mar? 1 06:35:31.554: BRI0:1: HDLC myseq 0, mineseen  $0^*$ , yourseen 1, line up? \*Mar? 1 06:35:33.578: %ISDN-6-CONNECT: Interface BRI0:1 is now connected to 8129 goya \*Mar? 1 06:35:41.598: BRI0:1: HDLC myseq 1, mineseen  $1^*$ , yourseen 2, line up? \*Mar? 1 06:35:51.702: BRI0:1: HDLC myseq 2, mineseen  $2^*$ , yourseen 3, line up? \*Mar? 1  $06:36:01.746$ : BRI0:1: HDLC myseq 3, mineseen  $3*$ , yourseen 4, line up?

```
*Mar? 1 06:36:11.790: BRI0:1: HDLC myseq 4, mineseen 4*, yourseen 5, line up?
*Mar? 1 06:36:21.894: BRI0:1: HDLC myseq 5, mineseen 5*, yourseen 6, line up?
*Mar? 1 06:36:27.510: %ISDN-6-DISCONNECT: Interface BRI0:1? disconnected from 8129
   goya, call lasted 60 seconds
*Mar? 1 06:36:27.514: %LINK-3-UPDOWN: Interface BRI0:1, changed state to down
*Mar? 1 06:36:27.922: %LINEPROTO-5-UPDOWN: Line protocol on Interface BRI0:1,
   changed state to down
traxbol#undebug all
All possible debugging has been turned off
traxbol#
```
### <span id="page-7-0"></span>Zugehörige Informationen

- [Konfigurieren von ISDN DDR mit Dialer-Profilen](//www.cisco.com/en/US/tech/tk801/tk133/technologies_configuration_example09186a0080093c2e.shtml?referring_site=bodynav)
- [Konfigurieren von BRI-to-BRI-Dialup mit DDR-Dialer-Karten](//www.cisco.com/en/US/tech/tk801/tk133/technologies_configuration_example09186a00800943ad.shtml?referring_site=bodynav)
- [Technischer Support Cisco Systems](//www.cisco.com/cisco/web/support/index.html?referring_site=bodynav)